# Planbook Plus User Guide: Add and Search a Planbook

Planbook Plus makes the daily task of lesson planning intuitive and more effective by combining powerful tools for organization with ease of use. Designed by educators to seamlessly create or import lesson elements and map activities to curriculum and standards.

## Add a Planbook

Once you login, you will land on the Planbook Welcome page. To create your Planbook, click on the 'Add Planbook' button.

| 🖪 Planbook Plus - User Experie 🍀 Planbook Plus — X 👩 Add and Search a Planbook   🗖 Add%20Search%20and%20P +                                                                                                    | – o ×                            |
|----------------------------------------------------------------------------------------------------|----------------------------------|
| $\leftarrow$ $\rightarrow$ O $\mid$ $\mid$ my.planbookplus.com/Planbook/Progress                                                                                                    |                                  |
| Planbook Getting                                                                                                    | Starte I My Planbooks Support 🐾  |
| Welcome, Kathleen                                                                                                    | Add Planbook<br>Search Planbooks |
| Welcome to Planbook Plus<br>Getting started with Planbook Plus is easy! The guide below will help you plan your daily and weekly lessons. If you need additional assistance, the support button on the navigation above will bring you to our support portal for additional information. | Happy Planning!                  |
|                                                                                                    | Skip Tutorial                    |
| Start Planning<br>Personalize your sample planbook here                                                                                                    | Personalize Planbook Show Me How |
| Continue Planning in Sample Science Planbook                                                                                                    | ×                                |
| Create a lesson                                                                                                    | Show Me How                      |
| Customize the lesson template                                                                                                    | Show Me How                      |
| View lesson plan in calendar and print                                                                                                    | Show Me How                      |
| Show your weekly plan                                                                                                    | Show Me How                      |
| Map units and lessons                                                                                                    | Show Me How                      |
|                                                                                                    |                                  |
|                                                                                                    |                                  |
|                                                                                                    | Chat Support - Click Here        |
| 📲 Search the web and Windows 🛛 🔁 🤮 🛱 🧯 🕵 🧏 🗞                                                                                                    | ヘ 豆 如 同 1/18/2016                |

You can also click the "Planbook +" on the top left of the screen. From there then select "Add Planbook"

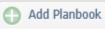

on the top right hand side of the screen.

1) Select the School Year from the drop down menu.

- 2) Enter the Name of your Planbook.
- 3) Click the Calendar icon to select your Start Date.
- 4) Click on the 'Create' button.
- 5) Element Design Option
- 6) Scheduling Type

| book Search |
|-------------|
|             |
|             |
| r           |
| _           |
|             |
|             |
| View Design |
|             |
| •           |
|             |

### Search Planbooks

When you login, you have the ability to search your Planbooks. Select "Search Planbooks" dropdown from the "My Planbook" menu and all active Planbooks for the selected year will display.

You can return to the Planbook Search page at any time, by clicking on the Planbook Plus icon from any page. Again, select the year and click the search button to see all the active Planbooks created.

| Planbook                  |        |
|---------------------------|--------|
| 🔜 Planbook Search         |        |
| School Year 2015-2016 🔻   |        |
|                           | Search |
| Search Inactive Planbooks |        |

#### You will also be able to page through your active planbooks

| Planbool     | k Plus - User Experie 🏋 Planbook Plus 🛛 🗙 🞯 Add and : | Search a Planbook | Add%20Search%20and%20P + |                 |                          |              | -        | ٥      |
|--------------|-------------------------------------------------------|-------------------|--------------------------|-----------------|--------------------------|--------------|----------|--------|
| • →          | My.planbookplus.com/Planbook/Planbook/Planbook/Search |                   |                          |                 |                          | □ ☆   =      |          | ۵      |
| Plaı         | nbook                                                 |                   |                          |                 | Planning Getting Started | My Planbooks | Support  | ٩      |
| 🛼 P          | Planbook Search                                       |                   |                          |                 |                          |              | Add      | Planbo |
| chool Ye     | ar 2015-2016 v                                        |                   |                          |                 |                          |              |          |        |
| Q            | Search                                                |                   |                          |                 |                          |              |          |        |
|              |                                                       |                   |                          |                 |                          |              |          |        |
| Search       | Inactive Planbooks                                    |                   |                          |                 |                          |              |          |        |
|              |                                                       |                   |                          |                 |                          |              |          |        |
| Planb        | ooks                                                  |                   |                          |                 |                          |              |          |        |
| ID           | Name 🔺                                                |                   | Start Date               | Scheduling Type |                          | Actions      |          |        |
| 11317        | Science 101                                           |                   | Mon, Jan 11 2016         | Weekday         |                          | 🔳 📓 🔪        | * .      | . [    |
| 11315        | Stuff to do                                           |                   | Mon, Jan 11 2016         |                 |                          | III 🖬 🔪      | * D      |        |
| 16761        | temporary planbook                                    |                   | Fri, Jan 15 2016         |                 |                          | 🔳 📓 🔪        | ×D       |        |
| H A          | 1 2                                                   |                   |                          |                 |                          |              | 6 - 8 of | 8 item |
|              |                                                       |                   |                          |                 |                          |              |          |        |
| -            | als ①                                                 |                   |                          |                 |                          |              |          |        |
| Add New      | / Special                                             |                   |                          |                 |                          |              |          |        |
| Name         |                                                       | Scheduling Typ    | Ne                       |                 |                          |              |          |        |
|              |                                                       | None              |                          |                 |                          |              |          |        |
| music<br>gym |                                                       | None              |                          |                 |                          |              |          |        |

|                            |     |       |       |   | Chat Support - Click Here | ø                     |
|----------------------------|-----|-------|-------|---|---------------------------|-----------------------|
| Search the web and Windows | • 2 | 📄 â 💁 | 🛼 🌄 🤅 | 3 | ~ 巨 에 토                   | 10:39 AM<br>1/18/2016 |

You can work on the Planbook by selecting an action from the group of icons on the right.

| Planbooks |                    |                  |                 |           |  |  |
|-----------|--------------------|------------------|-----------------|-----------|--|--|
| ID        | Name 🔺             | Start Date       | Scheduling Type | Actions   |  |  |
| 11317     | Science 101        | Mon, Jan 11 2016 | Weekday         |           |  |  |
| 11315     | Stuff to do        | Mon, Jan 11 2016 |                 |           |  |  |
| 16761     | temporary planbook | Fri, Jan 15 2016 |                 | 🔳 💽 🔪 🗶 🗅 |  |  |
| (H) (     |                    |                  |                 |           |  |  |

#### Actions Menu

Calendar

Timeline

Weekly Planner

Planbook Settings

Reporting (PDF)

Сору